# **ASCII Bobcat™**

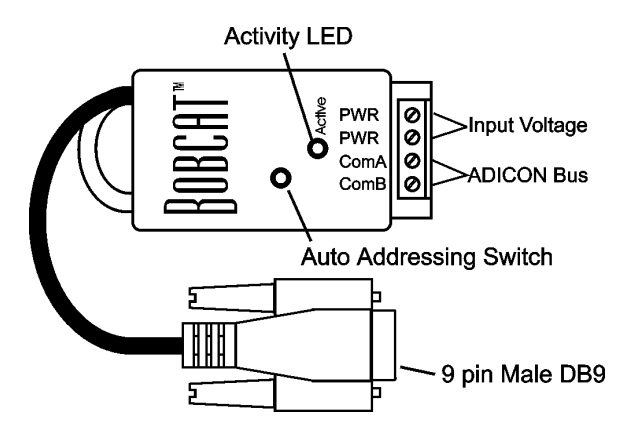

### **Introduction**

The ASCII Bobcat provides an interface from the ADICON system to serial controlled devices. The data transfer is output only from the Bobcat, it will not receive serial data.

## **Specifications**

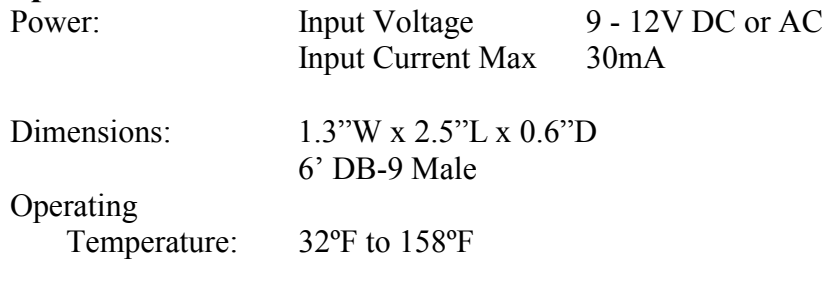

ASCII Message

128 Message, 32 bytes per message

#### **Setup**

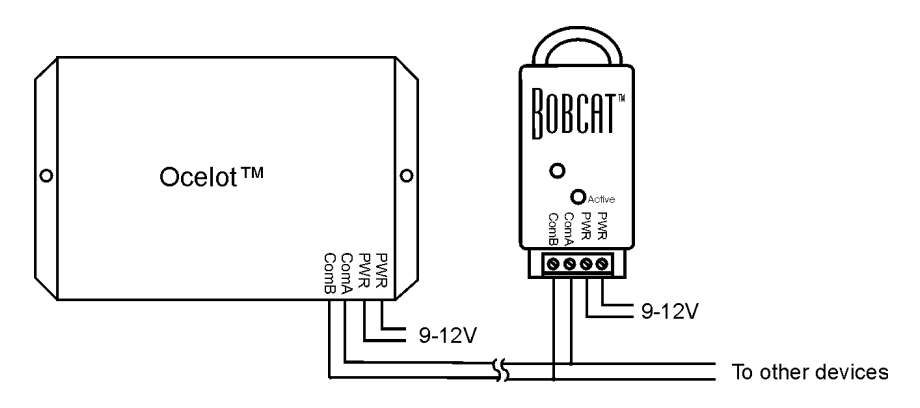

#### **Figure 1. Typical Wiring Diagram**

# **Cable Pinout**

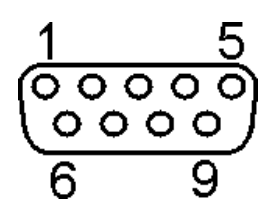

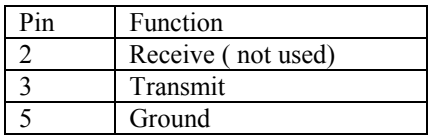

#### **Operation**

#### **LED Codes**

ON solid – Bobcat™ has not been addressed Slow Blink – Bobcat<sup>™</sup> has a valid address Fast Blink – Auto address mode active On solid, then Rapid blink - ADICON™ communications active

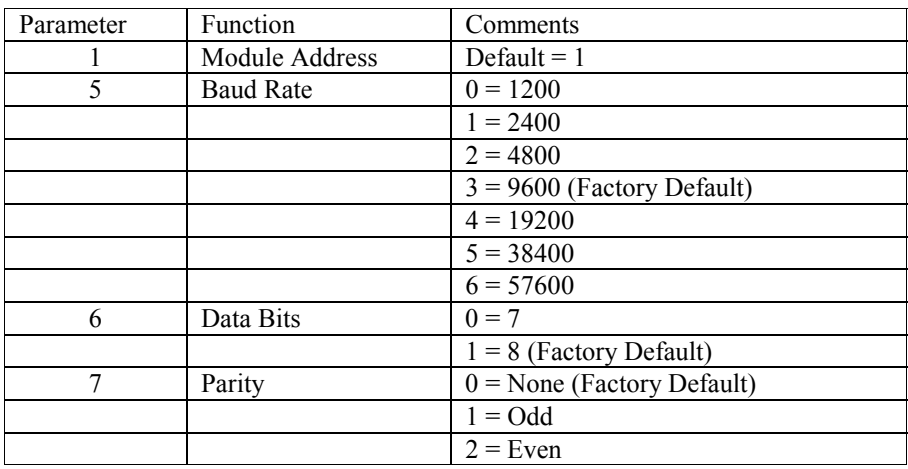

**Table 1. ASCII Bobcat™ Parameters** 

#### **Changing the Bobcat™ Parameters**

C-Max™ is used to change a parameter value. Below is a sample screen of the Module parameter utility. In this example we change the baud rate from 9600 to 2400 by changing parameter 5 from 3 to 1. For more information about changing module parameters see the application note *Changing Module Parameters*.

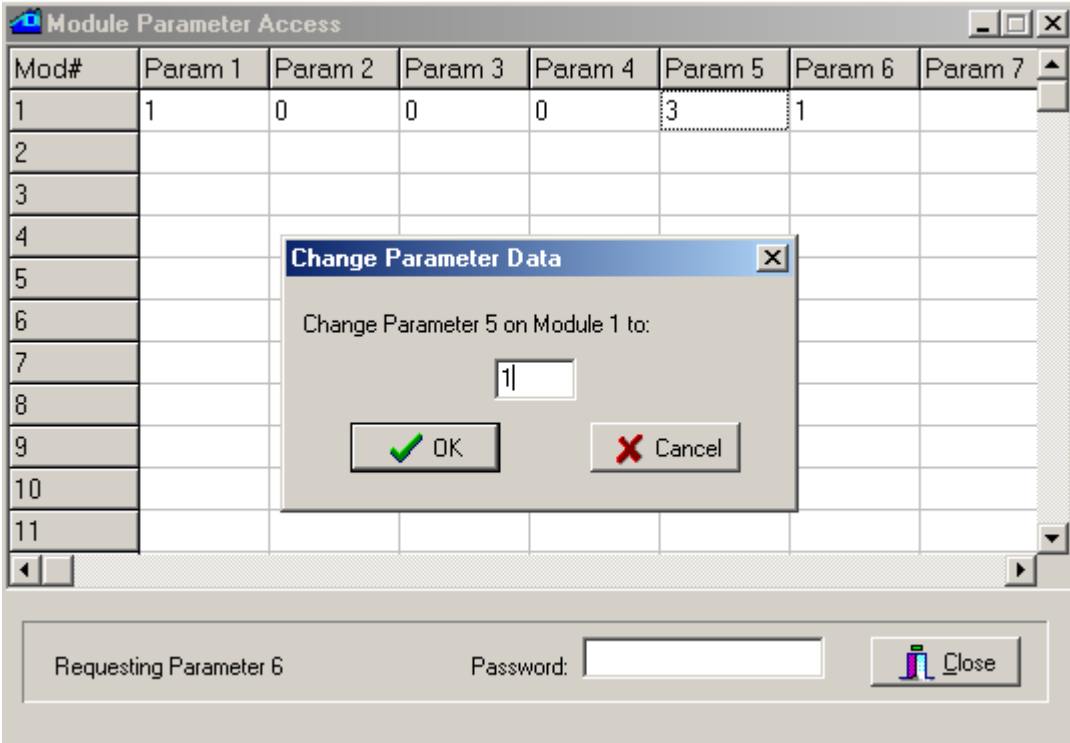

#### **Storing ASCII Message in the ASCII Bobcat™**

Messages stored in the ASCII Bobcat are entered using the ASCII Messages screen as shown below. The ASCII Message screen is accessible from the CPUXA Access screen in C-Max. Once all messages have been entered select the module number for the ASCII Bobcat and click the Send To button to download the messages into the ASCII Bobcat. The ASCII Messages screen will disappear and the CPUXA Access screen will show the progress of the download.

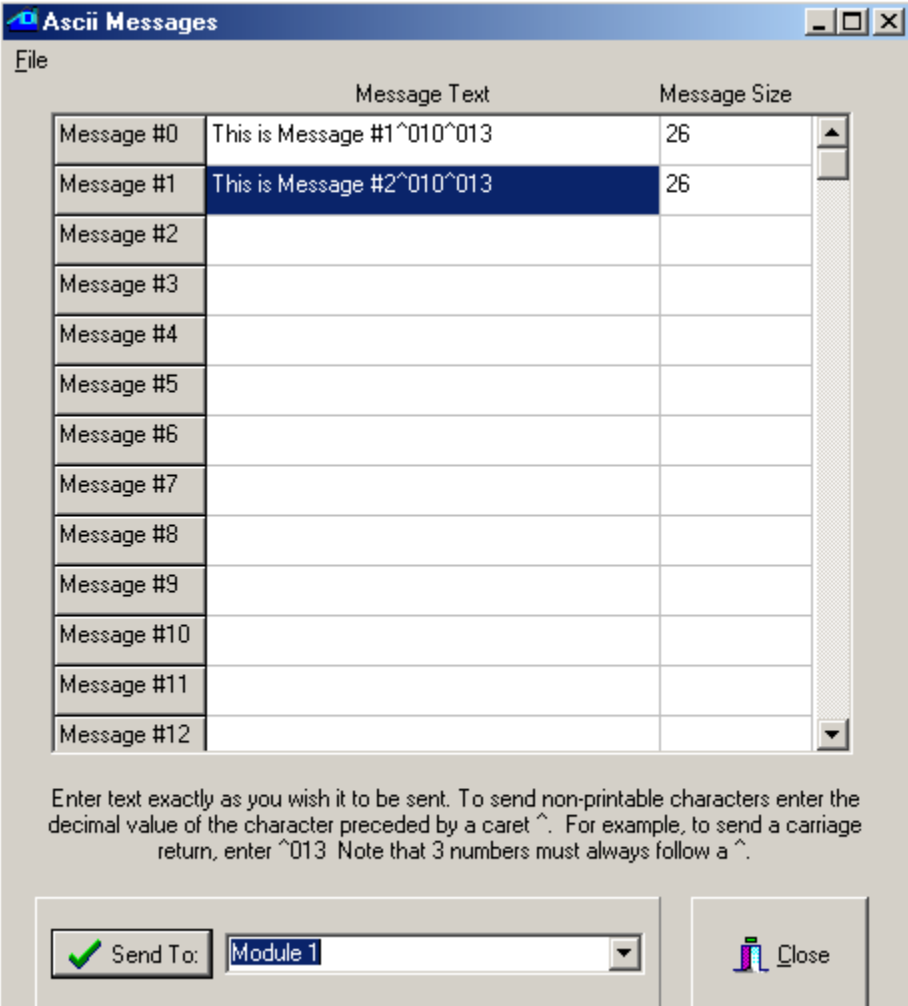

#### **Testing ASCII Bobcat™ Messages**

ASCII Bobcat messages may be transmitted manually using the Transmit ASCII Message screen available in the Module Utilities of the CPUXA Access screen.

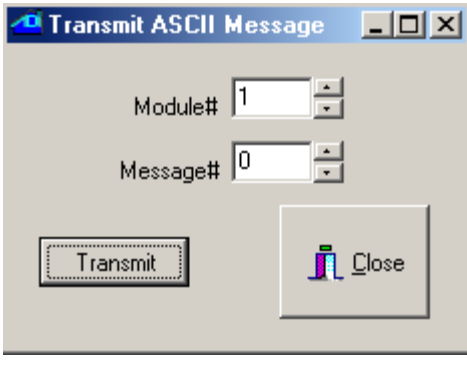

# **Using ASCII Bobcat™ Messages**

The following code snippet is an example of using the ASCII Bobcat.

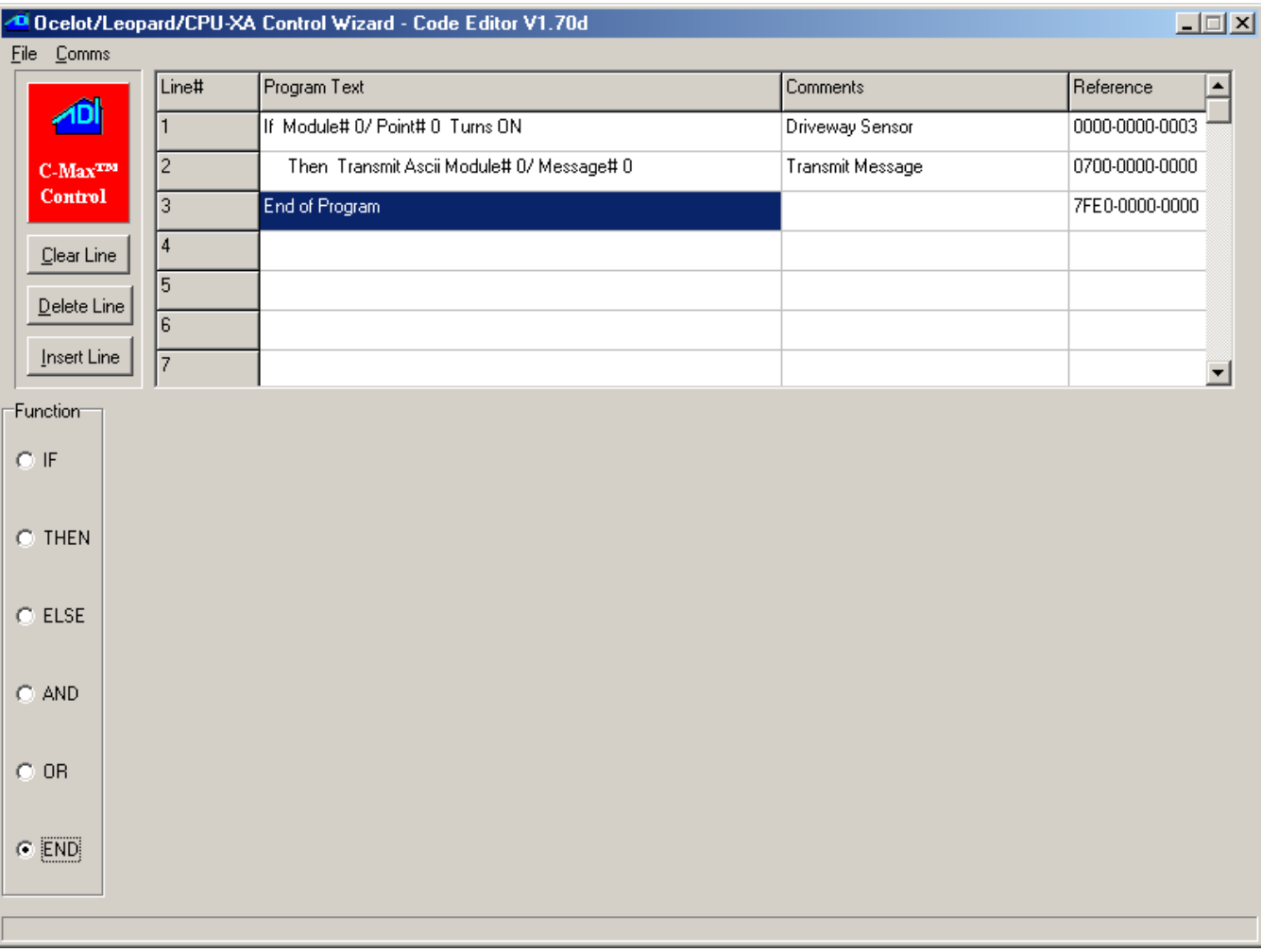